# **Page de man dmraid**

## **Nom**

dmraid

analyser, configurer et activer le logiciel (ATA) RAID

## **Syntaxe**

```
dmraid
         {-a|--activate} {y|n|yes|no}
         [-d|--debug]... [-v|--verbose]... [-i|--ignorelocking]
         [-f|--format FORMAT[,FORMAT...]]
         [{-P|--partchar} CHAR]
         [-p|--no_partitions]
         [-Z|--rm_partitions]
         [--separator SEPARATOR]
        [-t] --test]
         [RAID-set...]
dmraid
         {-b|--block_devices}
        [-c|--display columns][FIELD[,FIELD...]]...
        [-d]--debug]... [-v]--verbose]...
         [--separator SEPARATOR]
         [device-path...]
dmraid
        \{-h\}-help\}dmraid
        \{-1\}-list formats}
        [-d]--debug]... [-v]--verbose]...
dmraid
        {-n}-native log}
         [-d|--debug]... [-v|--verbose]... [-i|--ignorelocking]
         [-f|--format FORMAT[,FORMAT...]]
         [--separator SEPARATOR]
         [device-path...]
dmraid
        \{-R\} --rebuild}
         RAID-set
         [device-path]
```

```
dmraid
        \{-x\} --remove}
         [RAID-set]
dmraid
         -f FORMAT-handler {-C| --create} set
         --type raidlevel
         [--size=setsize --strip stridesize]
         --disk "device-path, device-path [, device-path ...]"
dmraid [ -f|--format FORMAT-handler] -S|--spare [RAID-set] -M|--media
        "device-path"
dmraid
        \{-r\}-raid devices}
        [-c|--display_columns][FIELD[,FIELD...]]...
         [-d|--debug]... [-v|--verbose]... [-i|--ignorelocking]
         [-D|--dump_metadata]
         [-f|--format FORMAT[,FORMAT...]]
         [--separator SEPARATOR]
         [device-path...]
dmraid
        \{-r\}-raid_devices}
        [-d|--debug]... [-v|--verbose]... [-i|--ignorelocking]
        [-E|--erase metadata]
         [-f|--format FORMAT[,FORMAT...]]
         [--separator SEPARATOR]
         [device-path...]
dmraid
         {-s|--sets}...[a|i|active|inactive]
         [-c|--display_columns][FIELD[,FIELD...]]...
        [-d]--debug]... [-v]--verbose]... [-i]--ignorelocking]
         [-f|--format FORMAT[,FORMAT...]]
         [-g|--display_group]
         [--separator SEPARATOR]
         [RAID-set...]
dmraid
         {-V/--version}
```
## **Description**

**dmraid** recherche les périphériques RAID, matériel ou logiciel (par exemple, ATARAID), en utilisant différents gestionnaires de format de métadonnées supportant divers formats (par exemple, la série Highpoint 37x). Il permet :

d'activer des grappes RAID faites de deux ou plus disques connus,

d'afficher les propriétés des disques et des grappes (voir l'option **-l** pour les formats de métadonnées supportés).

L'accès au périphérique RAID activé se fait par des nœuds device-mapper

**/dev/mapper/RaidSetName**. **RaidSetName** commence par le nom du format (voir option **-l**) qui peut être utilisé pour accéder facilement à tous les ensembles RAID d'un format donné avec certaines options (par exemple, **-a** ci-dessous).

## **Options**

## **-a (--activate)**

```
-a, --activate {y|n} [RAID set...]
```
Active (**-ay**) ou désactive (**-an**) toutes les grappes RAID ou une grappe désignée.

Si une option **-f** désigne des formats de métadonnées, seules les grappes RAID de ces formats peuvent être activées ou désactivées.

Lors de l'activation des grappes RAID,

- **-p** empêche l'activation de leurs partitions
- et **-Z** supprime les partitions des disques de la grappe, c'est à dire que si **sda** fait partie de la grappe, **sda1**, **sda2**, etc. seront retirées. Cela empêche l'accès direct aux disques en contournant **dmraid**.

Dans la ligne de commande, les noms des grappes RAID n'ont pas besoin d'être entièrement spécifiés (par exemple, **dmraid -ay sil** activerait tous les RAID "Silicon Image Medley" trouvés.

## **-b (--block\_devices)**

```
{-b|--block_devices} [device-path...]
```
Liste tous les périphériques blocs, ou certains, avec leurs propriétés (taille, le numéro de série).

Ajouter

- **-c** pour n'afficher que les noms des périphériques bloc
- et **-cc** pour une sortie des propriétés d'un périphérique bloc au format CSV. Voir ci-dessous la description de **-c** pour les noms des champs.

## **-d (--debug)**

```
[-d] --debug]...
```
Active la sortie de débogage.

En répétant cette option, on augmente le niveau de sortie de débogage.

## **-c (--display\_columns)**

[-c|--display\_columns][FIELD[,FIELD...]]...

Affiche les propriétés de périphériques bloc, des ensembles RAID et des périphériques en colonnes.

Une liste optionnelle spécifie les champs à afficher.

- pour **-b** : d[evpath]|p[ath], sec[tors]|si[ze], ser[ialnumber].
- pour **-r** : de[vpath]|p[ath], f[ormat], r[aidname], t[ype], st[atus], se[ctors]|si[ze], da[taoffset]|o[ffset].
- pour **-s** : f[ormat], r[aidname], t[ype], sta[tus], str[ide], se[ctors]|si[ze], su[bsets], d[evices], sp[ares].

### **-f (--format)**

[-f|--format FORMAT[,FORMAT...]]

Cherche les périphériques RAID par format de métadonnées.

Voir **-l** pour obtenir une liste des formats pris en charge. La liste est séparée par des virgules et les noms de format ne peuvent pas contenir d'espace.

## **-h (--help)**

 ${-h|--help}$ 

Affiche l'aide.

## **-i (--ignorelocking)**

```
{-i|--ignorelocking}
```
Ignorer les blocages.

Utile au début du boot où aucun accès en lecture/écriture n'est disponible dans /var.

## **-l (--list\_formats)**

{-l|--list\_formats}

Liste tous les formats de métadonnées disponibles avec leurs noms et descriptions.

Les niveaux de RAID pris en charge sont indiqués entre parenthèses :

- S: Span (concaténation)
- 0: RAID0 (entrelacement)
- 1: RAID1 (miroir)
- 10: RAID10 (miroir sur entrelacement)
- 01: RAID10 (entrelacement sur miroirs) [Intel OROM l'affiche comme RAID10]

Par exemple :

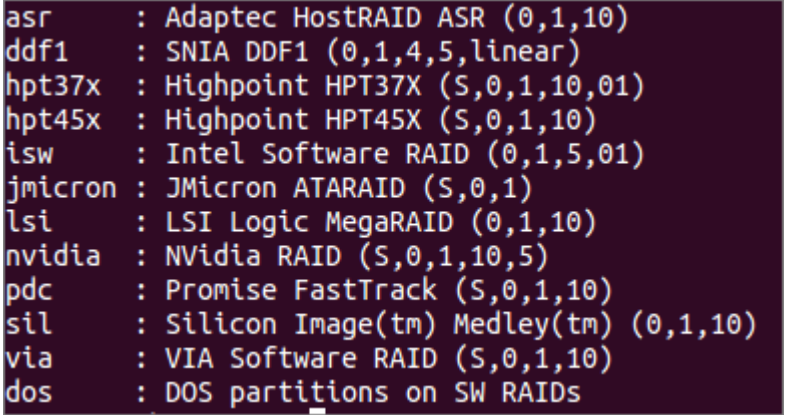

#### **-n (--native\_log)**

```
{-n|--native_log} [device-path...]
```
Affiche les métadonnées dans le format natif, spécifique au fournisseur.

Si un format de métadonnées est choisi avec **-f**, seuls les périphériques RAID de ce format seront affichés dans le format natif.

Si un ou des chemins de périphérique sont donnés en ligne de commande, seuls ces périphériques seront affichés.

## **-P (--partchar)**

```
[{-P|--partchar} CHAR]
```
Le séparateur entre le nom de l'appareil et le numéro de partition est CHAR.

## **-R (--rebuild)**

{-R| --rebuild} RAID-set [device-path]

Reconstruire un ensemble RAID après plantage d'un lecteur et après avoir ajouté un nouveau disque.

Pour les systèmes à base de chipset Intel, il y a deux méthodes pour ajouter un nouveau disque.

1. Utiliser OROM pour identifier un nouveau disque Pendant le redémarrage du système, entrez OROM et marquez le nouveau disque comme disque à reconstruire. Après le démarrage de l'OS, utilisez dmraid pour reconstruire. Exemple:

dmraid -R raid\_set

2. Utiliser **dmraid** pour identifier un nouveau disque

Redémarrer l'OS et utiliser la commande dmraid avec le nouveau disque comme second paramètre.

Exemple :

```
dmraid -R raid_set /dev/sdc
```
3. Utiliser un disque de remplacement Marquer un disque comme disque de remplacement à chaud en utilisant la commande

dmraid -f isw -S

Puis utilisez la commande dmraid pour commencer la reconstruction Exemple :

dmraid -R raid\_set

#### **-x (--remove)**

```
\{-x\} - remove} [RAID-set]
```
Supprimer un ou tous les dispositifs RAID existants à partir des métadonnées.

#### **-f**

```
-f FORMAT-handler {-C|--create} --type raidlevel
    [--size=setsize --strip stripsize]
    --disk device-path, device-path [,device-path]
```
Supprimer un ou tous les périphériques RAID existants et stocker les données de configuration dans un groupe de disques durs de ce tableau.

Cette commande nécessite les options suivantes :

- **-f FORMAT-handler** : format de métadonnées (voir "dmraid -l")
- **–type digit[digit…]** : niveau de raid
	- $\circ$  0: raid0
- $\circ$  1: raid1
- $\circ$  5: raid5
- $\circ$  01: raid01 (isw raid10)
- **--size: [digits[k|K|m|M|g|G][b|B]]** : taille de l'ensemble RAID. Le nombre est un nombre entier suivi par [kKmMgG] et/ou [bB].
	- b: byte (défaut)
	- B: block (512 octets)
	- $\circ$  K or K: sur la base de 1024
	- $\circ$  m or M: sur la base de 1024\*1024
	- g or G: sur la base de 1024\*1024\*1024
	- En l'absence de cette option, la valeur retenue est celle préconfigurée par le vendeur.
- **--strip: [digits[k|K|m|M|g|G][b|B]]** : taille de la bande d'un ensemble RAID1, RAID5, et RAID10 (comme ci-dessus)
- **--disk: device-path[{,| }device-path...]** : specify the array of the hard drives, e.g. /dev/sda.
- -f FORMAT-handler -S -M device-path -S -M device-path

Cette commande ajoute le support de disque de secours à chaud pour un ou plusieurs ensembles RAID.

- 1. avec un gestionnaire de format, qui prend en charge les disques de secours à chaud (par exemple isw), un disque de secours est marqué pour être utilisé lors de la reconstruction de tout ensemble RAID de ce format.
- 2. si un ensemble RAID est spécifié, le disque est ajouté à cet ensemble RAID et ne sera utilisé que pour reconstruire cet ensemble. Note: Si le nom spécifié ne correspond pas à un ensemble RAID existant, un ensemble RAID sera créé avec le nouveau nom.

## **-r (--raid\_devices)**

```
{-r|--raid_devices} [device-path...]
```
Liste tous les périphériques RAID avec le format, le niveau RAID, les secteurs utilisés et le décalage de données.

Si un format de gestionnaire de métadonnées est choisi avec **-f**, seuls les périphériques RAID avec ce format peuvent être listés.

Si **-D** est ajouté à **-r**, les métadonnées RAID sont vidées dans un sous-répertoire nommé **dmraid.format name** (par ex. Format name = isw) dans des fichiers nommés **devicename.dat**. Le décalage d'octet sur le périphérique est écrit dans **devicename.offset** et la taille de l'appareil en secteurs, dans des fichiers nommés **devicename.size**.

Si **-E** est ajouté à **-r**, les métadonnées RAID sur les périphériques sont conditionnellement effacées. Utile pour supprimer les anciennes métadonnées après en avoir stocké de nouvelles sur un périphérique pour éviter les doublons. Si vous entrez l'option **-E**, -D sera appliquée pour avoir une solution de repli en cas de mauvaises métadonnées effacées. Il faut une copie manuelle sur le

Last update:<br>2022/11/08 19:28 2022/11/08 19:28 logiciel:os:linux:commandes\_linux:dmraid https://nfrappe.fr/doc/doku.php?id=logiciel:os:linux:commandes\_linux:dmraid

périphérique (en utilisant les fichiers de dump **devicename\_formatname.dat** et devicename formatname.offset) pour récupérer les mauvaises métadonnées effacées. Par exemple, pour restaurer tous les fichiers \* .dat dans le répertoire de travail vers leurs périphériques respectifs

```
for f in *.dat
do
  dd if=$f of=/dev/${f%%.dat} \
   seek=`cat ${f%%dat}offset` bs=1
done
```
Si le ou les chemins du ou des périphériques est ou sont donnés sur la ligne de commande, les actions ci-dessus sont limités à ces périphériques. Ajouter -c pour n'afficher que les noms de périphériques RAID et -Cc pour sortir la colonne CSV des propriétés du périphérique RAID. Voir la description de -c ci-dessus pour identificateurs de champs.

#### **--separator**

--separator SEPARATOR

séparateur à utiliser pour toutes les options ou listes

**-s**

```
-s... [a|i] [RAID-set...]
```
Affiche les propriétés des grappes RAID.

Plusieurs noms de grappes RAID peuvent être donnés sur la ligne de commande et n'ont pas à être entièrement spécifiés (par exemple, **dmraid -s hpt** affiche toutes les grappes RAID Highpoint découvertes).

Entrez deux fois **-s** pour afficher aussi les sous-ensembles RAID.

Ajouter **-c** pour n'afficher que les noms des grappes RAID, **-cc** pour afficher la colonne CSV des propriétés de la grappe RAID et **-CCC** pour inclure les dispositifs bloc dans la liste.

N'implique pas **-s -s** pour afficher montrer des sous-ensembles RAID (implicite pour les ensembles de groupe, comme isw).

Ajouter **-g** pour inclure dans la liste des informations sur les groupes de grappes RAID (comme un RAID logiciel Intel).

Voir la description de **-c** ci-dessus pour les champs identificateurs.

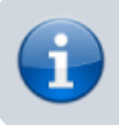

La taille est donnée en secteurs (pas en octets).

```
-v (--verbose)
```

```
[-v] --verbose]...
```
Activer l'affichage détaillé. Peut être répété pour augmenter le niveau de détail.

## **Exemples**

#### dmraid -l

liste tous les formats de métadonnées pris en charge avec leurs et certaines informations descriptives, par exemple :

- hpt37x : (+) Highpoint HPT37X
- hpt45x :  $(+)$  Highpoint HPT45X
- isw : (+) Intel Software RAID
- Isi : (0) LSI Logic MegaRAID
- nvidia : (+) NVidia RAID
- pdc : (+) Promise FastTrack
- sil : (+) Silicon Image™ Medley™
- via : (+) VIA Software RAID
- dos : (+) DOS partitions on SW RAIDs
- (0): Discover, (+): Discover+Activate

```
dmraid -ay
```
active tous les ensembles RAID trouvés.

dmraid -an

désactive tous les ensembles RAID actifs qui ne sont pas ouverts (par exemple, un système de fichiers monté dessus).

dmraid -ay -f pdc

(pdc retrouvé par **dmraid -l**) active tous les ensembles RAID retrouvés avec le format Promise et ignore tous les autres formats pris en charge.

dmraid -r

détecte tous les périphériques RAID pris en charge sur le système, par exemple :

```
/dev/dm-46: hpt45x, "hpt45x_chidjhaiaa-0", striped, ok, 320172928 sectors,
data@ 0
/dev/dm-50: hpt45x, "hpt45x_chidjhaiaa-0", striped, ok, 320172928 sectors,
```

```
data@ 0
/dev/dm-54: hpt45x, "hpt45x_chidjhaiaa-1", striped, ok, 320172928 sectors,
data@ 0
/dev/dm-58: hpt45x, "hpt45x_chidjhaiaa-1", striped, ok, 320172928 sectors,
data@ 0
```

```
dmraid -s -s hpt45x_chidjhaiaa
```
Affiche les propriétés de l'ensemble "hpt45x\_chidjhaiaa", par exemple :

• \* Superset

name : hpt45x\_chidjhaiaa

```
 size : 640345856
 stride : 128
 type : raid10
 status : ok
 subsets: 2
 dev : 4
 spare : 0
 ---> Subset
name : hpt45x chidjhaiaa-0
 size : 640345856
 stride : 128
 type : stripe
 status : ok
 subsets: 0
 dev : 2
 spare : 0
 ---> Subset
 name : hpt45x_chidjhaiaa-1
 size : 640345856
 stride : 128
 type : stripe
 status : ok
 subsets: 0
 dev : 2
 spare : 0
```

```
dmraid -s -ccs hpt45
```
Affiche les propriétés de tous les ensembles et sous-ensembles de format hpt45\* en colonne, par exemple :

```
 hpt45x_chidjhaiaa,640345856,128,raid10,ok,4,0
 hpt45x_chidjhaiaa-a,640345856,128,stripe,ok,2,0
 hpt45x_chidjhaiaa-b,640345856,128,stripe,ok,2,0
```

```
dmraid -r --sep : -cpath:size
```
Affiche les chemins et les tailles en secteurs des dispositifs RAID, en colonne avec le séparateur ':', par exemple :

 /dev/dm-8:320173055 /dev/dm-12:320173055 /dev/dm-22:320173055 /dev/dm-26:320173055 /dev/dm-30:586114703 /dev/dm-34:586114703 /dev/dm-38:586114703 /dev/dm-42:586114703 /dev/dm-46:156301487 /dev/dm-50:156301487 /dev/dm-54:390624896 /dev/dm-58:390624896 /dev/dm-62:390624896 /dev/dm-66:390624896

dmraid -f isw -C Raid0 --type 0 --strip 8k --size 20g --disk "/dev/sdb /dev/sdc"

crée un volume ISW avec nommé "Raid0", de 20Gig octets au total, et de taille de bande 8kilo octets, sur deux disques.

dmraid -f isw -C Test0 --type 0 --disk "/dev/sdd /dev/sde"

crée un volume ISW avec la taille par défaut et la taille de la bande par défaut.

dmraid -f isw -C Test10 --type 01 --strip 128B --disk "/dev/sda /dev/sdb /dev/sdc /dev/sdd

crée un périphérique RAID empilé, RAID10 (format isw), nommé "test10", 128 blocs (512 octets) avec la taille de la bande et la taille du volume par défaut, sur 4 disques.

dmraid -f isw -S -M /dev/sde

marque le périphérique /dev/sde comme un disque de secours pour la reconstruction

dmraid -R isw\_djaggchdde\_RAID1 /dev/sde

commence à reconstruire le volume RAID sur le périphérique /dev/sde

## **Diagnostics**

dmraid retourne un code de sortie de 0 pour une réussite ou 1 pour une erreur.

## **Auteur**

Heinz Mauelshagen [Mauelshagen@RedHat.com](mailto:Mauelshagen@RedHat.com)

From: <https://nfrappe.fr/doc/> - **Documentation du Dr Nicolas Frappé**

Permanent link: **[https://nfrappe.fr/doc/doku.php?id=logiciel:os:linux:commandes\\_linux:dmraid](https://nfrappe.fr/doc/doku.php?id=logiciel:os:linux:commandes_linux:dmraid)**

Last update: **2022/11/08 19:28**

 $\pmb{\times}$